# iconBIT Toucan W **Quick Start Guide**

# Содержание

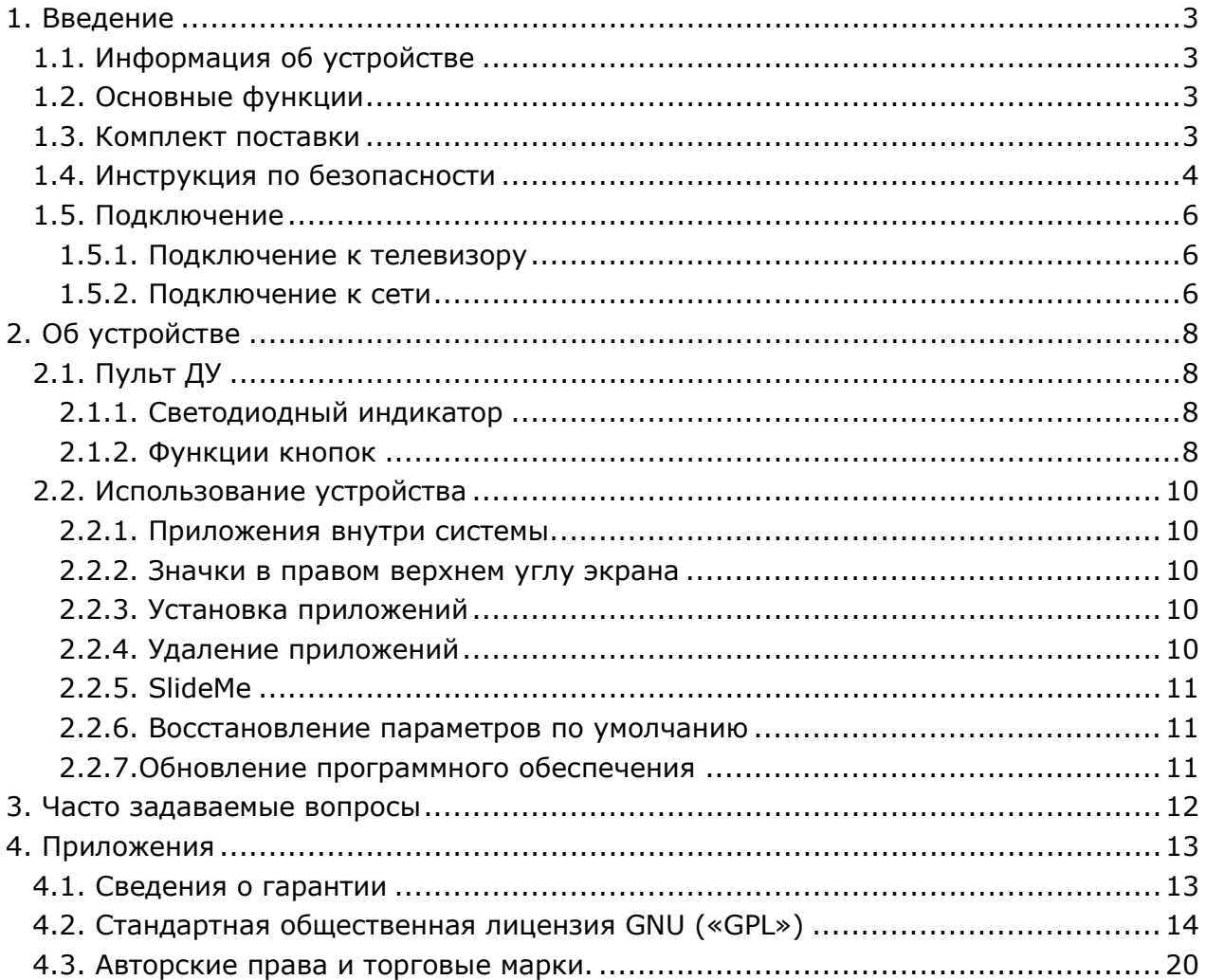

# <span id="page-2-0"></span>**1. Введение**

## <span id="page-2-1"></span>**1.1. Информация об устройстве**

## **Дорогой покупатель!**

Мы благодарим вас за то, что вы выбрали устройство компании iconBIT. Надеемся, что Вы будете довольны его использованием в качестве домашнего средства развлечения. Мультимедийный HD-проигрыватель iconBIT позволяет воспроизводить высококачественное цифровое видео, аудио и фото с различных источников на аналоговый TV, HDTV (телевизор с поддержкой высокого разрешения), домашний кинотеатр и другие устройства.

## <span id="page-2-2"></span>**1.2. Основные функции**

Данная Full HD Android ТВ-приставка iconBIT имеет следующие функции:

#### **Аудио/видео выходы**

- HDMI V1.3 выход для передачи сигнала высокой четкости и цифрового звука
- Компонентный видео выход и стереофонический аудио выход для аналогового подключения
- Коаксиальный S/PDIF интерфейс для передачи высококачественного цифрового аудио сигнала.

#### **Поддержка интерфейсов**

- USB 2.0 HOST порт (для подключения внешних USB устройств хранения данных)
- Встроенный слот для карт SD/MMC

#### **Сетевые возможности**

• Потоковое воспроизведение/передача аудио-видео файлов через сеть Ethernet (10M/100M) и Wi-Fi (802.11b/g/n)

*Примечание: Вся информация, приведенная в данном руководстве актуальна на момент публикации. Однако, наши инженеры постоянно обновляют и совершенствуют устройство, вследствие чего программное обеспечение Вашего устройства может несколько отличаться по функциям и внешнему виду от приведенного в данном руководстве.* 

## <span id="page-2-3"></span>**1.3. Комплект поставки**

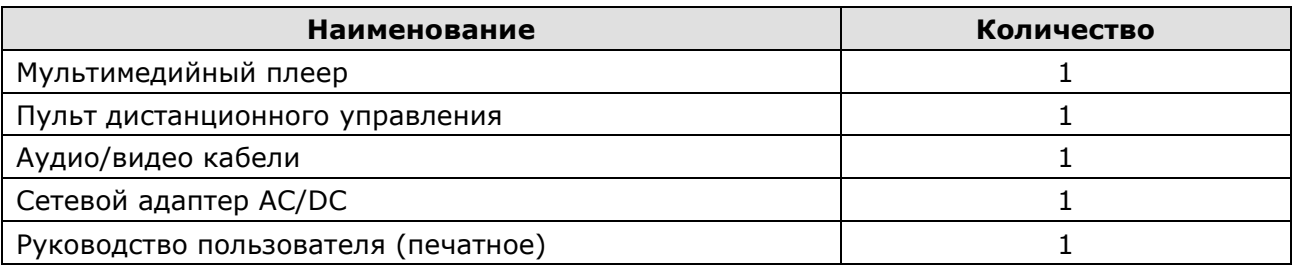

*Важно: Содержание комплекта поставки может отличаться от описания, представленного в данном руководстве.*

#### <span id="page-3-0"></span>**1.4. Инструкция по безопасности**

**Пожалуйста, прочитайте внимательно инструкцию по безопасному использованию, перед тем, как приступить к эксплуатации устройства. Сохраните руководство в доступном месте для дальнейшего использования.**

#### **Предупреждающие знаки**

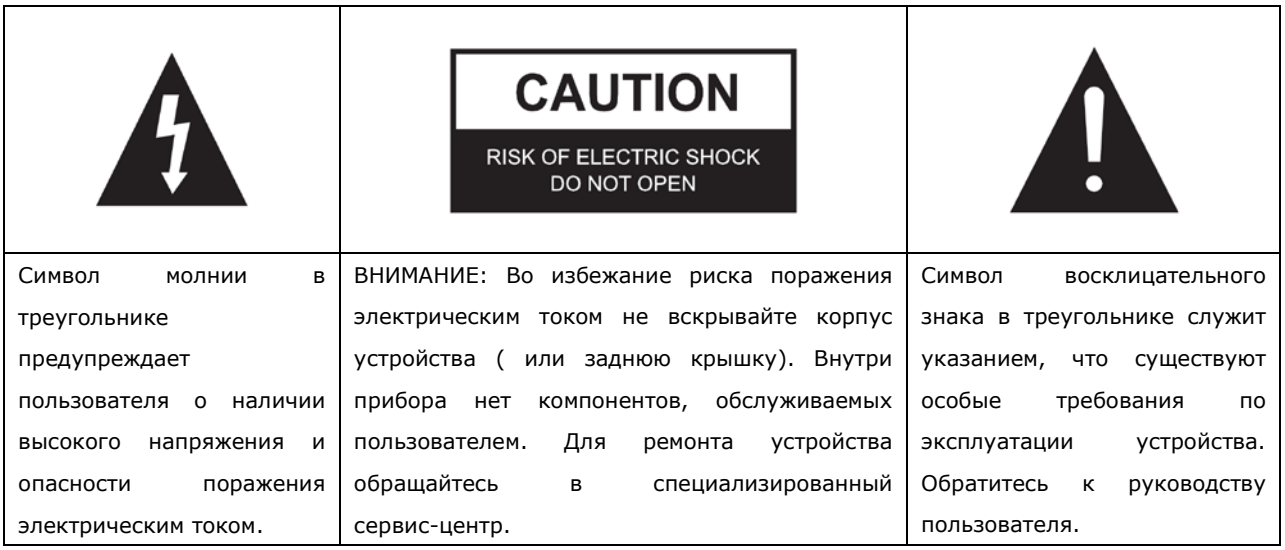

#### **Предосторожности, связанные с электропитанием устройства:**

- Не включайте много устройств в одну электрическую розетку. Это может привести к перегрузке, пожару или поражению электрическим током.

- Не прикасайтесь к вилке питания мокрыми руками. Это может привести к удару электрическим током, короткому замыканию и возгоранию.

- При подключении электрического кабеля убедитесь, что он защищен от повреждений и не подвержен какому-либо давлению.

- Необходимо использовать только рекомендованный блок питания с характеристиками, указанными в спецификации.

- Если вы не собираетесь использовать медиаплеер в течение длительного времени, то в целях безопасности и экономии электроэнергии отсоедините его от сети переменного тока. Помните, что даже в режиме ожидания устройство потребляет электроэнергию. - Запрещается подключение плеера к электросети сразу после перемещения из холода в тепло. Распакуйте устройство и оставьте его на 2-3 часа в теплом помещении, чтобы испарился конденсат, появившийся на внутренних компонентах устройства.

#### **Влияние радиопомех и магнитного поля:**

- В случае отсутствия соответствующей экранировки практически все электронные устройства будут подвержены влиянию радиопомех. В некоторых условиях радиопомехи могут воздействовать на медиаплеер.

- Медиаплеер iconBIT разработан в соответствии со стандартом FCC/CE и следующими положениями:

- a. Этот плеер не является источником вредных помех и излучений;
- b. Данный плеер может некорректно работать, находясь в непосредственной близости к

источникам сильных радиопомех.

- Не располагайте устройство рядом с источниками сильного магнитного поля. Оно может повредить данные на вашем жестком диске. В данном случае мы не несем ответственности за сохранность информации на вашем жестком диске.

#### **Предосторожности при установке:**

- Устройство предназначено для использования внутри жилых помещений. Не подвергайте его прямому воздействию солнечных лучей, не устанавливайте устройство рядом с источниками тепла, батареями отопления, радиаторами или холодильным оборудованием. Температура окружающей среды должна быть в диапазоне от +5°С до +35°С.

- Не допускайте попадание жидкости на поверхность или внутрь корпуса плеера - это может привести к пожару или поражению электрическим током.

- Не ставьте на плеер или рядом с ним емкости с жидкостью.

- Запрещается эксплуатация устройства в помещениях с повышенной влажностью, например, ванная комната или бассейн.

- Если вы устанавливаете устройство в закрытом месте, необходимо обеспечить достаточно места вокруг него для надлежащего охлаждения путем свободного отвода тепла. Не заслоняйте вентиляционные отверстия плеера, для обеспечения нормального доступа воздуха внутрь корпуса.

Не ставьте устройство на неровную или неустойчивую поверхность. Не роняйте устройство и не допускайте падения на него других предметов.

#### **Предосторожности при эксплуатации:**

- Коммутацию устройства и сопутствующей аппаратуры посредством аудио и видео кабелей, необходимо осуществлять только в выключенном состоянии.

- Не эксплуатируйте устройство во время грозы во избежание его поломки.

- Не используйте с плеером любые неподдерживаемые устройства – это может привести к поломке плеера.

- Не нажимайте на кнопки плеера слишком сильно.

- При отсоединении устройства от USB порта компьютера, необходимо использовать функцию «Безопасное извлечение устройства» для предотвращения потери данных.

#### **Уход за продуктом.**

- При очистке устройства необходимо отсоединить кабель питания и протереть корпус мягкой салфеткой из хлопка или аналогичной ткани, не вызывающей появления статических разрядов.

- Никогда не чистите плеер бензином или прочими растворителями, так как они могут повредить устройство.

- В случае сильного загрязнения используйте влажные салфетки для ухода за компьютерным оборудованием.

#### **Замечания по ремонту оборудования:**

- Пользователю запрещено изменять конструкцию данного устройства. Не разбирайте плеер. Самостоятельный ремонт плеера или его модификация, приводящие к повреждениям, лишают вас гарантийного и сервисного обслуживания.

- В случае возникновения неисправности, устройство необходимо доставить в

авторизованный сервисный центр, для проведения квалифицированной диагностики и ремонта.

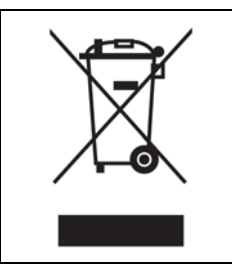

Не выбрасывайте устройство вместе с бытовым мусором. Продукт предназначен для повторной переработки. Необходимо соблюдать правила утилизации таких продуктов. В некоторых странах утилизация электронных устройств регламентирована; для получения дополнительной информации обратитесь в соответствующие местные организации.

## <span id="page-5-0"></span>**1.5. Подключение**

#### **Устройства вывода**

1. ЖК-телевизор. Проверьте максимальное поддерживаемое разрешение вашего ЖКтелевизора, обратившись к его руководству пользователя.

2. ЭЛТ-телевизор. Максимально допустимое разрешение для ЭЛТ-телевизора составляет 576p. Проверьте наличие у телевизора гнезда входа YPbPr.

3. Проверьте, поддерживает ли Ваш домашний кинотеатр интерфейс HDMI 1.3. Звук в формате HD также может передаваться по кабелю HDMI.

#### <span id="page-5-1"></span>**1.5.1. Подключение к телевизору**

1. Подключение устройства Toucan W к ЖК-телевизору.

Подключите устройство Toucan W к телевизору или проектору через кабель HDMI, подсоедините кабель питания.

Включите телевизор, переключите его в режим HDMI, включите устройство Toucan W. По прошествии 10 секунд появится домашний экран.

2. Подключение устройства Toucan W к ЭЛТ-телевизору через интерфейс YPbPr.

Подключите устройство Toucan W к ЭЛТ-телевизору через YPbPr. Для этого подсоедините один конец красного, зеленого и синего кабелей к гнезду входа YPbPr вашеготелевизора, а другой конец кабелей – к гнезду выхода YPbPr устройства Toucan W. Таким же образом необходимо подключить аудио-кабели (красный и белый).

Включите ЭЛТ-телевизор, переключите его в режим YPbPr, включите Toucan W. По прошествии 10 секунд появится домашний экран.

## <span id="page-5-2"></span>**1.5.2. Подключение к сети**

Устройство Toucan W поддерживает два типа сетевых соединений: проводную сеть и внутреннюю беспроводную сеть.

Внутри устройства Toucan W имеется сетевая карта USB для беспроводного соединения. Вам необходимо настроить сеть только один раз. При последующем использовании устройство будет подключаться к сети Интернет автоматически.

## **Подготовка перед подключением:**

1. Проверьте скорость соединения (она не должна быть менее 2M)

2. Настройка маршрутизатора.

Восстановите параметры маршрутизатора по умолчанию, затем настройте профиль вашего подключения, введите пароль и убедитесь, что функция автоматического получения IP-адреса включена.

#### **Подключение к сети Интернет:**

3. Проводное сетевое подключение

(1) Подключите один конец сетевого кабеля к LAN-порту устройства Toucan W, другой конец кабеля – к LAN-порту маршрутизатора.

(2) Включите устройство Toucan W, перейдите в меню *Settings->Networks (Настройки -> Сети)*, выберите пункт "Ethernet". Если синий светодиод горит постоянно или жёлтый светодиод мигает, сеть находится в рабочем состоянии. Если жёлтый светодиод медленно мигает, возможно, сеть недоступна или IP-адрес не определён. В этом случае необходимо проверить настройки сети. Пока настройки DHCP не изменены, устройство Toucan W будет определять IP-адрес автоматически и производить подключение к сети Интернет.

4. Беспроводное соединение

Перед использованием беспроводного соединения необходимо закрыть существующее проводное соединение.

(1) Перейдите в меню "*Settings->Networks*"*(Настройки->Сети)*, выберите пункт "Wi-Fi" и выполните конфигурацию параметров.

(2) При успешном подключении Wi-Fi появится иконка сетевого подключения в строке состояния в правом верхнем углу экрана.

Для открытия веб-страниц запустите веб-браузер, щёлкнув на иконку земного шара.

# <span id="page-7-0"></span>**2. Об устройстве**

# <span id="page-7-1"></span>**2.1. Пульт ДУ**

Пульт дистанционного управления представляет собой эмулятор компьютерной мыши с QWERTY клавиатурой.

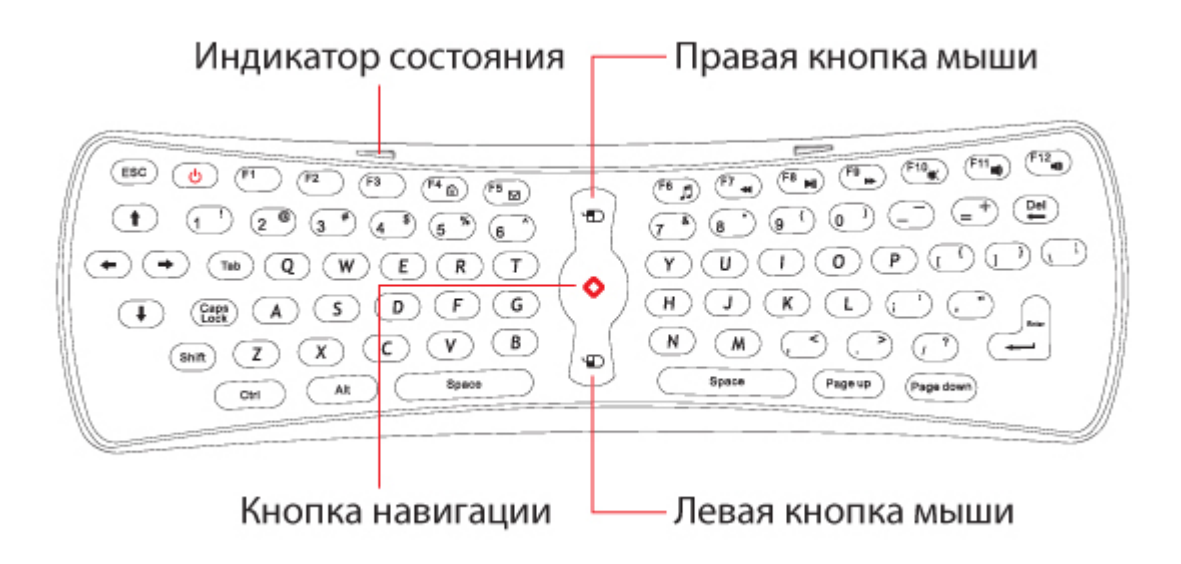

## <span id="page-7-2"></span>**2.1.1. Светодиодный индикатор**

а. Если светодиодный индикатор мигает, соединение не установлено.

Если светодиодный индикатор постоянно горит, соединение установлено, и пульт готов к работе.

b. Нажмите кнопку на клавиатуре, если светодиодный индикатор мигает медленно (4 Гц), это говорит об отсутствии соединения. Если светодиодный индикатор начнёт гореть постоянно, соединение установлено, и пульт Motion Mouse готов к работе.

с. Если ни одна кнопка на клавиатуре не нажата, а светодиодный индикатор мигает быстро (16 Гц), батарейки в пульте управления разряжены. В этом случае необходимо заменить батарейки.

## <span id="page-7-3"></span>**2.1.2. Функции кнопок**

## **1. Расположение кнопок**

Пульт — основной компонент устройства. Размещение кнопок соответствует их расположению на обычной клавиатуре и включает в себя цифровые кнопки, символьные кнопки, стандартные кнопки операционных символов, кнопки пунктуации, а также некоторые необходимые кнопки управления.

Специальные кнопки: F1 MENU (Меню) F2 HOME (Домашний экран) F3 NOTIFICATION (Уведомление) F4 BROWSER (Веб-браузер)

F5 GMAIL (Почта Google)

F6 MUSIC (Музыка)

F7 ZOOMIN/Fast Backward (Увеличение/Перемотка назад)

F8 PLAY/PAUSE (Воспроизведение/Пауза)

F9 ZOOMOUT/Fast Forward (Уменьшение/Перемотка вперед)

F10 MUTE (Приглушить звук)

F11 VOL-- (Уменьшить уровень громкости)

F12 VOL++ (Увеличить уровень громкости)

[ ]Клавиша включения/выключения питания не используется.

## **2. Кнопки управления мышью**

[<sup>O</sup>] Навигационная кнопка. Нажмите и удерживайте эту кнопку или выполните двойной

щелчок по этой кнопке, курсор появится в той точке, на которую вы указали. Управляйте курсором, меняя положение кисти Вашей руки.

После одиночного нажатия навигационной кнопки включается режим, при котором только левая и правая кнопки мыши находятся в рабочем состоянии. Остальные кнопки в этом случае бесполезны.

**[ <sup>0</sup>] Быстрый двойной щелчок включает и отключает ждущий режим.** 

 $\Gamma^{(\blacktriangle)}$ ] Левая кнопка мыши пульта управления работает аналогично левой кнопке обычной мыши.

 $\lceil \frac{1}{2} \rceil$  Правая кнопка мыши пульта управления работает аналогично правой кнопке обычной мыши.

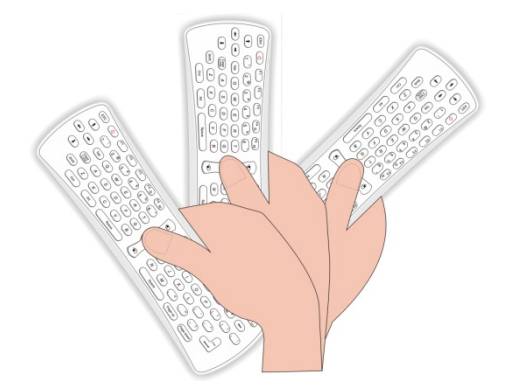

## **3. Подключение RF-приемника**

RF-приемник по умолчанию подсоединяется к внутреннему USB-порту устройства.

## **4. Проверка кодирования**

Одновременно нажмите кнопки <Y> и <"> на клавиатуре пульта управления. Светодиодный индикатор продолжит светиться. По истечении 5 секунд индикатор погаснет, и пульт управления перейдет в состояние проверки кодирования. Подождите некоторое время, пока пульт управления находится в состоянии проверки кодирования. Светодиодный индикатор на приемнике загорится, когда приемник и пульт управления успешно завершат проверку кодирования и будут готовы к работе.

## <span id="page-9-0"></span>**2.2. Использование устройства**

#### <span id="page-9-1"></span>**2.2.1. Приложения внутри системы**.

AppInstaller: Установка приложений, все приложения должны быть установлены посредством программы AppInstaller, поддерживающей формат APK;

Веб-браузер - программа для просмотра веб-сайтов;

Калькулятор;

Календарь;

Часы;

Электронная почта;

Галерея;

Музыка;

Поиск;

Настройки;

Видео-проигрыватель: программа для воспроизведения видеофайлов с жесткого диска; SlideMe: программа для поиска и загрузки новых приложений.

## <span id="page-9-2"></span>**2.2.2. Значки в правом верхнем углу экрана**

**Значок проводного соединения**: при отсутствии проводного соединения отображаться не будет.

**Системное время**: показывает текущее системное время.

**Значок беспроводного соединения**: если подключена беспроводная сеть, показывает мощность сигнала.

**Домашний экран**: переход к домашнему экрану.

**Назад**: переход к предыдущему экрану.

**Громкость -/+**: управление уровнем громкости.

<span id="page-9-3"></span>**Системное меню/Свойства.**

## **2.2.3. Установка приложений**

Для установки приложения запустите программу AppInsatller из основного меню. AppInsatller выполнит поиск и выведет список всех приложений на карте памяти SD автоматически.

Для установки выбранного приложения нажмите левую кнопку мыши на клавиатуре. Появится диалоговое окно, в котором необходимо нажать кнопку "Install" ("Установить"). После завершения установки приложения Вам будет предложен выбор: открыть установленное приложение или вернуться к списку приложений на карте памяти SD.

## <span id="page-9-4"></span>**2.2.4. Удаление приложений**

Перейдите в пункт меню Настройки -> Приложения -> Управление приложениями. В данном пункте вы сможете найти все установленные приложения. С помощью левой кнопки на клавиатуре выберите приложение, которое вы хотите удалить. После появления диалогового окна нажмите "удалить".

#### <span id="page-10-0"></span>2.2.5. SlideMe

#### Открытие SlideME, поиск приложений.

(1). Щелкните на значке приложения SlideME в меню. При первом запуске клиента появится диалоговое окно с условиями предоставления услуг. Для продолжения нажмите кнопку "Accept" ("Принять").

(2). Для поиска приложения нажмите кнопку "Properties" ("Свойства") в правом верхнем углу экрана, затем выберите "Search" ("Поиск") и введите название приложения, которое необходимо найти.

(3). Щелкнув на имя найденного приложения, Вы можете просмотреть детальную информацию об этом приложении.

#### Загрузка и установка приложения.

(1). После выполнения поиска выберите одно из найденных приложений и нажмите "Install" ("Установить") или "Buy" ("Купить") в нижней части экрана.

(2). После загрузки и установки приложения на рабочем столе появится соответствующая иконка.

#### <span id="page-10-1"></span>2.2.6. Восстановление параметров по умолчанию

Перейдите в меню "Setting" ("Настройки"), найдите опцию "Reset" ("Восстановить параметры по умолчанию").

Восстановление параметров по умолчанию влечет за собой удаление всех данных: удаление профиля Google и других профилей, сброс системных параметров и настроек приложений, удаление всех загруженных приложений и т.д.

<span id="page-10-2"></span>Все сохраненные на Вашей карте памяти SD данные удалены не будут.

#### 2.2.7.06новление программного обеспечения

Скопируйте файлы обновлений на внешний USB жесткий диск, подключите его к USB-порту устройства Toucan W, нажмите и удерживайте кнопку обновления до тех пор, пока не загорится красная лампочка, затем отпустите кнопку. После этого процесс обновления будет отображаться на экране. В общей сложности данный процесс займет около 3-х минут. После завершения обновления устройство Toucan W автоматически перезагрузится.

# <span id="page-11-0"></span>3. Часто задаваемые вопросы

#### 1. Как создать ярлык приложения на домашнем экране?

Нажмите и удерживайте левую кнопку на клавиатуре до тех пор, пока на домашней странице не появится иконка приложения. Затем переместите ее в нужное место и отпустите левую кнопку.

#### 2. Символы отображаются неверно.

Проверьте, верно ли установлен язык, перейдя в пункт меню "Setting->Language".

## 3. Устройство не может подключиться к Wi-Fi

(1) Убедитесь в отсутствии любых экранов, препятствующих подключению к Wi-Fi.

(2) Проверьте режим работы беспроводного маршрутизатора, протестируйте работу в каждом режиме, если это окажется необходимым.

(3) Проверьте правильность пароля.

(4) После успешного подключения к Wi-Fi вы увидите значок Wi-Fi в правом верхнем углу экрана.

(5) Возможно, программное обеспечение вашего маршрутизатора устарело. Попробуйте его обновить, после чего Вам необходимо будет настроить динамический IP-адрес маршрутизатора.

## 4. Почему я вижу белые иконки, когда играю в некоторые игры?

Это происходит из-за нехватки памяти. Для освобождения памяти завершите работу некоторых фоновых приложений с помощью диспетчера задач.

## <span id="page-12-0"></span>**4. Приложения**

#### <span id="page-12-1"></span>**4.1. Сведения о гарантии**

#### **Порядок гарантийного обслуживания**

Компания iconBIT высоко ценит своих клиентов и всегда стремится предоставить им наиболее качественное обслуживание. В случае необходимости технического обслуживания данного Изделия следует обратиться к продавцу, у которого оно было изначально приобретено, или посетить сайт технической поддержки продукции компании iconBIT по адресу *www.iconbit.ru.* Сохраняйте коробку и другие упаковочные материалы вашего Изделия iconBIT для его хранения и транспортировки. Компания iconBIT не несет ответственности за потерю данных, независимо от её причины, за восстановление утерянных данных, а также за данные, сохраненные на Изделии, переданном в сервис-центр.

#### **Ограниченная гарантия**

При условии нормальной эксплуатации Изделия компания iconBIT гарантирует его соответствие заявленным техническим характеристикам и отсутствие дефектов в материалах и качестве изготовления в течение нижеуказанного срока. **Срок ограниченной гарантии составляет 1 (один) год.** Срок действия ограниченной гарантии начинается с даты приобретения Изделия, указанной в товарном чеке. Единственным гарантийным обязательством компании iconBIT на указанный выше период действия гарантии будет ремонт или замена Изделия, на выбор компании iconBIT, с учетом перечисленных ниже ограничений.

#### **Гарантия не предоставляется в следующих случаях:**

- Влияние природных явлений, таких как огонь, статические разряды.

- Повреждение при неавторизованном ремонте, модификации или неосторожном обращении.

- Повреждение при неправильном использовании и пренебрежении требований данного руководства.

- В случае модификации или при использовании в составе других продуктов, в случае, когда использование связано с извлечением прибыли или в других коммерческих целях. - Утеря пользовательского программного обеспечения, микропрограммы, информации

и сохраненных данных.

- Неправильное обращение и установка

- Серийный номер изделия поврежден, неразборчив или отсутствует.

Вышеизложенная ограниченная гарантия является единственной гарантией компании iconBIT и распространяется только на изделия, проданные в качестве новых. Она заменяет а) все иные меры и гарантийные обязательства, будь то явные, подразумеваемые или установленные законом, в том числе и подразумеваемые гарантии коммерческой выгоды и пригодности для конкретных целей, и б) все обязательства и виды ответственности компании iconBIT за ущерб, в том числе случайный, косвенный и фактический, денежные потери, упущенную выгоду и непредвиденные расходы, а также потери данных в результате приобретения, использования или функционирования настоящего Изделия, даже если компания iconBIT была предупреждена о возможности такого ущерба.

#### <span id="page-13-0"></span>**4.2. Стандартная общественная лицензия GNU («GPL»)**

В состав микропрограммы настоящего изделия входят программы сторонних разработчиков, охраняемые авторским правом и выпущенные под лицензией GPL (далее «Программы GPL»). Бесплатное программное обеспечение охраняется авторским правом Free Software Foundation, Inc. и программа лицензирована «как есть» - без каких-либо гарантий. Вы имеете право повторно использовать, распространять и модифицировать Программы GPL. Пользователи вправе скачивать исходные программы для плееров iconBIT на сайте www.iconbit.ru. Исходная программа может быть отправлена вам по почте с оплатой соответствующих расходов. Заявки принимаются на электронный ящик support@iconbit.ru.

Настоящий перевод Стандартной Общественной Лицензии GNU на русский язык не является официальным. Он не публикуется Free Software Foundation и не устанавливает имеющих юридическую силу условий для распространения программного обеспечения, которое распространяется на условиях Стандартной Общественной Лицензии GNU. Условия, имеющие юридическую силу, закреплены исключительно в аутентичном тексте Стандартной Общественной Лицензии GNU на английском языке. Текст GNU GPL на английском языке вы можете прочитать по адресу www.gnu.org. © Перевод Елена Тяпкина, 2001г.

#### **Стандартная Общественная Лицензия GNU / GNU GENERAL PUBLIC LICENSE**

Версия 2, июнь 1991г.

Copyright (C) 1989, 1991 Free Software Foundation, Inc. 59 Temple Place - Suite 330, Boston, MA 02111-1307, USA.

Каждый вправе копировать и распространять экземпляры настоящей Лицензии без внесения изменений в ее текст.

#### **Преамбула**

Большинство лицензий на программное обеспечение лишаeт вас права распространять и вносить изменения в это программное обеспечение. Стандартная Общественная Лицензия GNU, напротив, разработана с целью гарантировать вам право совместно использовать и вносить изменения в свободное программное обеспечение, т.е. обеспечить свободный доступ к программному обеспечению для всех пользователей. Условия настоящей Стандартной Общественной Лицензии применяются к большей части программного обеспечения Free Software Foundation, а также к любому другому программному обеспечению по желанию его автора. (К некоторому программному обеспечению Free Software Foundation применяются условия Стандартной Общественной Лицензии GNU для Библиотек). Вы также можете применять Стандартную Общественную Лицензию к разработанному вами программному обеспечению.

Говоря о свободном программном обеспечении, мы имеем в виду свободу, а не безвозмездность. Настоящая Стандартная Общественная Лицензия разработана с целью гарантировать вам право распространять экземпляры свободного программного обеспечения (и при желании получать за это вознаграждение), право получать исходный текст программного обеспечения или иметь возможность его получить, право вносить изменения в программное обеспечение или использовать его части в новом свободном программном обеспечении, а также право знать, что вы имеете все вышеперечисленные права.

Чтобы защитить ваши права, мы вводим ряд ограничений с тем, чтобы никто не имел возможности лишить вас этих прав или обратиться к вам с предложением отказаться от этих прав. Данные ограничения налагают на вас определенные обязанности в случае, если вы распространяете экземпляры программного обеспечения или модифицируете программное обеспечение.

Например, если вы распространяете экземпляры такого программного обеспечения за плату или бесплатно, вы обязаны передать новым обладателям все права в том же объеме, в каком они принадлежат вам. Вы обязаны обеспечить получение новыми обладателями программы ее исходного текста или возможность его получить. Вы также обязаны ознакомить их с условиями настоящей Лицензии.

Для защиты ваших прав мы: (1) оставляем за собой авторские права на программное обеспечение и (2) предлагаем вам использовать настоящую Лицензию, в соответствии с условиями которой вы вправе воспроизводить, распространять и/или модифицировать программное обеспечение.

Кроме того, для защиты как нашей репутации, так и репутации других авторов программного обеспечения, мы уведомляем всех пользователей, что на данное программное обеспечение никаких гарантий не предоставляется. Те, кто приобрел программное обеспечение, с внесенными в него третьими лицами изменениями, должны знать, что они получают не оригинал, в силу чего автор оригинала не несет ответственности за ошибки в работе программного обеспечения, допущенные третьими лицами при внесении изменений.

Наконец, программное обеспечение перестает быть свободным в случае, если лицо приобретает на него исключительные права. Недопустимо, чтобы лица, распространяющие свободное программное обеспечение, могли приобрести исключительные права на использование данного программного обеспечения и зарегистрировать их в Патентном ведомстве. Чтобы избежать этого, мы заявляем, что обладатель исключительных прав обязан предоставить любому лицу права на использование программного обеспечения либо не приобретать исключительных прав вообще.

Ниже изложены условия воспроизведения, распространения и модификации программного обеспечения.

#### Условия воспроизведения, распространения и модификации

0. Условия настоящей Лицензии применяются ко всем видам программного обеспечения или любому иному произведению, которое содержит указание правообладателя на то, что данное произведение может распространяться на условиях Стандартной Общественной Лицензии. Под термином "Программа" далее понимается любое подобное программное обеспечение или иное произведение. Под термином "произведение, производное от Программы" понимается Программа или любое иное производное произведение в соответствии с законодательством об авторском праве, т.е. произведение, включающее в себя Программу или ее часть, как с внесенными в ее текст изменениями, так и без них и/или переведенную на другой язык. (Здесь и далее, понятие "модификация" включает в себя понятие перевода в самом широком смысле). Каждый приобретатель экземпляра Программы именуется в дальнейшем "Лицензиат".

Действие настоящей Лицензии не распространяется на осуществление иных прав, кроме воспроизведения, распространения и модификации программного обеспечения. Не устанавливается ограничений на запуск Программы. Условия Лицензии распространяются на выходные данные из Программы только в том случае, если их содержание составляет произведение, производное от Программы (независимо от того, было ли такое произведение создано в результате запуска Программы). Это зависит от того, какие функции выполняет Программа.

1. Лицензиат вправе изготовлять и распространять экземпляры исходного текста Программы в том виде, в каком он его получил, без внесения в него изменений на любом носителе, при соблюдении следующих условий: на каждом экземпляре помещен знак охраны авторского права и уведомление об отсутствии гарантий; оставлены без изменений все уведомления, относящиеся к настоящей Лицензии и отсутствию гарантий; вместе с экземпляром Программы приобретателю передается копия настоящей Лицензии. Лицензиат вправе взимать плату за передачу экземпляра Программы, а также вправе за плату оказывать услуги по гарантийной поддержке Программы.

2. Лицензиат вправе модифицировать свой экземпляр или экземпляры Программы полностью или любую ее часть. Данные действия Лицензиата влекут за собой создание произведения, производного от Программы. Лицензиат вправе изготовлять и распространять экземпляры такого произведения, производного от Программы, или собственно экземпляры изменений в соответствии с пунктом 1 настоящей Лицензии при соблюдении следующих условий:

а) файлы, измененные Лицензиатом, должны содержать хорошо заметную пометку, что они были изменены, а также дату внесения изменений;

b) при распространении или публикации Лицензиатом любого произведения, которое содержит Программу или ее часть или является производным от Программы или от ее части, Лицензиат обязан передавать права на использование данного произведения третьим лицам на условиях настоящей Лицензии, при этом Лицензиат не вправе требовать уплаты каких-либо лицензионных платежей. Распространяемое произведение лицензируется как одно целое;

c) если модифицированная Программа при запуске обычно читает команды в интерактивном режиме, Лицензиат обязан обеспечить вывод на экран дисплея или печатающее устройство сообщения, которое должно включать в себя: знак охраны авторского права; уведомление об отсутствии гарантий на Программу (или иное, если Лицензиат предоставляет гарантии); указание на то, что пользователи вправе распространять экземпляры Программы в соответствии с условиями настоящей Лицензии, а также на то, каким образом пользователь может ознакомиться с текстом настоящей Лицензии. (Исключение: если оригинальная Программа является интерактивной, но не выводит в своем обычном режиме работы сообщение такого рода, то вывод подобного сообщения произведением, производным от Программы, в этом случае не обязателен). Вышеуказанные условия применяются к модифицированному произведению, производному от Программы, в целом. В случае если отдельные части данного произведения не являются производными от Программы, являются результатом творческой деятельности и могут быть использованы как самостоятельное произведение, Лицензиат вправе распространять отдельно такое произведение на иных лицензионных условиях. В случае если Лицензиат распространяет вышеуказанные части в составе произведения, производного от Программы, то условия настоящей Лицензии применяются к произведению в целом, при этом права, приобретаемые сублицензиатами на основании Лицензии, передаются им в отношении всего произведения, включая все его части, независимо от того, кто является их авторами.

Целью настоящего пункта 2 не является заявление прав или оспаривание прав на произведение, созданное исключительно Лицензиатом. Целью настоящего пункта является обеспечение права контролировать распространение произведений, производных от Программы, и составных произведений, производных от Программы. Размещение произведения, которое не является производным от Программы, на одном устройстве для хранения информации или носителе вместе с Программой или произведением, производным от Программы, не влечет за собой распространения условий настоящей Лицензии на такое произведение.

3. Лицензиат вправе воспроизводить и распространять экземпляры Программы или произведения, которое является производным от Программы, в соответствии с пунктом 2 настоящей Лицензии, в виде объектного кода или в исполняемой форме в соответствии с условиями п.п.1 и 2 настоящей Лицензии при соблюдении одного из перечисленных ниже условий:

а) к экземпляру должен прилагаться соответствующий полный исходный текст в машиночитаемой форме, который должен распространяться в соответствии с условиями п.п. 1 и 2 настоящей Лицензии на носителе, обычно используемом для передачи программного обеспечения, либо

b) к экземпляру должно прилагаться действительное в течение трех лет предложение в письменной форме к любому третьему лицу передать за плату, не превышающую стоимость осуществления собственно передачи, экземпляр соответствующего полного исходного текста в машиночитаемой форме в соответствии с условиями п.п. 1 и 2 настоящей Лицензии на носителе, обычно используемом для передачи программного обеспечения, либо

с) к экземпляру должна прилагаться полученная Лицензиатом информация о предложении, в соответствии с которым можно получить соответствующий исходный текст. (Данное положение применяется исключительно в том случае, если Лицензиат осуществляет некоммерческое распространение программы, при этом программа была получена самим Лицензиатом в виде объектного кода или в исполняемой форме и сопровождалась предложением, соответствующим условиям пп.b п.3 настоящей Лицензии).

Под исходным текстом произведения понимается такая форма произведения, которая наиболее удобна для внесения изменений. Под полным исходным текстом исполняемого произведения понимается исходный текст всех составляющих произведение модулей, а также всех файлов, связанных с описанием интерфейса, и сценариев, предназначенных для управления компиляцией и установкой исполняемого произведения. Однако, в качестве особого исключения, распространяемый исходный текст может не включать того, что обычно распространяется (в виде исходного текста или в бинарной форме) с основными компонентами (компилятор, ядро и т.д.) операционной системы, в которой работает исполняемое произведение, за исключением случаев, когда исполняемое произведение сопровождается таким компонентом.

В случае если произведение в виде объектного кода или в исполняемой форме распространяется путем предоставления доступа для копирования его из определенного места, обеспечение равноценного доступа для копирования исходного текста из этого же места удовлетворяет требованиям распространения исходного текста, даже если третьи лица при этом не обязаны копировать исходный текст вместе с объектным кодом произведения.

4. Лицензиат вправе воспроизводить, модифицировать, распространять или передавать права на использование Программы только на условиях настоящей Лицензии. Любое воспроизведение, модификация, распространение или передача прав на иных условиях являются недействительными и автоматически ведут к расторжению настоящей Лицензии и прекращению всех прав Лицензиата, предоставленных ему настоящей Лицензией. При этом права третьих лиц, которым Лицензиат в соответствии с настоящей Лицензией передал экземпляры Программы или права на нее, сохраняются в силе при условии полного соблюдения ими настоящей Лицензии.

5. Лицензиат не обязан присоединяться к настоящей Лицензии, поскольку он ее не подписал. Однако только настоящая Лицензия предоставляет право распространять или модифицировать Программу или произведение, производное от Программы. Подобные действия нарушают действующее законодательство, если они не осуществляются в соответствии с настоящей Лицензией. Если Лицензиат внес изменения или осуществил распространение экземпляров Программы или произведения, производного от Программы, Лицензиат тем самым подтвердил свое присоединение к настоящей Лицензии в целом, включая условия, определяющие порядок воспроизведения, распространения или модификации Программы или произведения, производного от Программы.

6. При распространении экземпляров Программы или произведения, производного от Программы, первоначальный лицензиар автоматически передает приобретателю такого экземпляра право воспроизводить, распространять и модифицировать Программу в соответствии с условиями настоящей Лицензии. Лицензиат не вправе ограничивать каким-либо способом осуществление приобретателями полученных ими прав. Лицензиат не несет ответственности за несоблюдение условий настоящей Лицензии третьими лицами.

7. Лицензиат не освобождается от исполнения обязательств в соответствии с настоящей Лицензией в случае, если в результате решения суда или заявления о нарушении исключительных прав или в связи с наступлением иных обстоятельств, не связанных непосредственно с нарушением исключительных прав, на Лицензиата на основании решения суда, договора или ином основании возложены обязательства, которые противоречат условиям настоящей Лицензии. В этом случае Лицензиат не вправе распространять экземпляры Программы, если он не может одновременно исполнить условия настоящей Лицензии и возложенные на него указанным выше способом обязательства. Например, если по условиям лицензионного соглашения сублицензиатам не может быть предоставлено право бесплатного распространения экземпляров Программы, которые они приобрели напрямую или через третьих лиц у Лицензиата, то в этом случае Лицензиат обязан отказаться от распространения экземпляров Программы.

Если любое положение настоящего пункта при наступлении конкретных обстоятельств будет признано недействительным или неприменимым, настоящий пункт применяется за исключением такого положения. Настоящий пункт применяется в целом при прекращении вышеуказанных обстоятельств или их отсутствии. Целью данного пункта не является принуждение Лицензиата к нарушению патента или заявления на иные права собственности или к оспариванию действительности такого заявления. Единственной целью данного пункта является защита неприкосновенности системы распространения свободного программного обеспечения, которая обеспечивается за счет общественного лицензирования. Многие люди внесли свой щедрый вклад в создание большого количества программного обеспечения, которое распространяется через данную систему в надежде на ее длительное и последовательное применение. Лицензиат не вправе вынуждать автора распространять программное обеспечение через данную систему. Право выбора системы распространения программного обеспечения принадлежит исключительно его автору. Настоящий пункт 7 имеет целью четко определить те цели, которые преследуют все остальные положения настоящей Лицензии.

8. В том случае если распространение и/или использование Программы в отдельных государствах ограничено соглашениями в области патентных или авторских прав, первоначальный правообладатель, распространяющий Программу на условиях настоящей Лицензии, вправе ограничить территорию распространения Программы, указав только те государства, на территории которых допускается распространение Программы без ограничений, обусловленных такими соглашениями. В этом случае такое указание в отношении территорий определенных государств признается одним из условий настоящей Лицензии.

9. Free Software Foundation может публиковать исправленные и/или новые версии настоящей Стандартной Общественной Лицензии. Такие версии могут быть дополнены различными нормами, регулирующими правоотношения, которые возникли после опубликования предыдущих версий, однако в них будут сохранены основные принципы, закрепленные в настоящей версии. Каждой версии присваивается свой собственный номер. Если указано, что Программа распространяется в соответствии с определенной версией, т.е. указан ее номер, или любой более поздней версией настоящей Лицензии, Лицензиат вправе присоединиться к любой из этих версий Лицензии, опубликованных Free Software Foundation. Если Программа не содержит такого указания на номер версии Лицензии Лицензиат вправе присоединиться к любой из версий Лицензии, опубликованных когда-либо Free Software Foundation.

10. В случае если Лицензиат намерен включить часть Программы в другое свободное программное обеспечение, которое распространяется на иных условиях, чем в настоящей Лицензии, ему следует испросить письменное разрешение на это у автора программного обеспечения. Разрешение в отношении программного обеспечения, права на которое принадлежат Free Software Foundation, следует испрашивать у Free Software Foundation. В некоторых случаях Free Software Foundation делает исключения. При принятии решения Free Software Foundation будет руководствоваться двумя целями: сохранение статуса свободного для любого произведения, производного от свободного программного обеспечения Free Software Foundation и обеспечение наиболее широкого совместного использования программного обеспечения.

#### **ОТСУТСТВИЕ ГАРАНТИЙНЫХ ОБЯЗАТЕЛЬСТВ**

11. ПОСКОЛЬКУ НАСТОЯЩАЯ ПРОГРАММА РАСПРОСТРАНЯЕТСЯ БЕСПЛАТНО, ГАРАНТИИ НА НЕЕ НЕ ПРЕДОСТАВЛЯЮТСЯ В ТОЙ СТЕПЕНИ, В КАКОЙ ЭТО ДОПУСКАЕТСЯ ПРИМЕНИМЫМ ПРАВОМ. НАСТОЯЩАЯ ПРОГРАММА ПОСТАВЛЯЕТСЯ НА УСЛОВИЯХ "КАК ЕСТЬ". ЕСЛИ ИНОЕ НЕ УКАЗАНО В ПИСЬМЕННОЙ ФОРМЕ, АВТОР И/ИЛИ ИНОЙ ПРАВООБЛАДАТЕЛЬ НЕ ПРИНИМАЕТ НА СЕБЯ НИКАКИХ ГАРАНТИЙНЫХ ОБЯЗАТЕЛЬСТВ, КАК ЯВНО ВЫРАЖЕННЫХ, ТАК И ПОДРАЗУМЕВАЕМЫХ, В ОТНОШЕНИИ ПРОГРАММЫ, В ТОМ ЧИСЛЕ ПОДРАЗУМЕВАЕМУЮ ГАРАНТИЮ ТОВАРНОГО СОСТОЯНИЯ ПРИ ПРОДАЖЕ И ПРИГОДНОСТИ ДЛЯ ИСПОЛЬЗОВАНИЯ В КОНКРЕТНЫХ ЦЕЛЯХ, А ТАКЖЕ ЛЮБЫЕ ИНЫЕ ГАРАНТИИ. ВСЕ РИСКИ, СВЯЗАННЫЕ С КАЧЕСТВОМ И ПРОИЗВОДИТЕЛЬНОСТЬЮ ПРОГРАММЫ, НЕСЕТ ЛИЦЕНЗИАТ. В СЛУЧАЕ ЕСЛИ В ПРОГРАММЕ БУДУТ ОБНАРУЖЕНЫ НЕДОСТАТКИ, ВСЕ РАСХОДЫ, СВЯЗАННЫЕ С ТЕХНИЧЕСКИМ ОБСЛУЖИВАНИЕМ, РЕМОНТОМ ИЛИ ИСПРАВЛЕНИЕМ ПРОГРАММЫ, НЕСЕТ ЛИЦЕНЗИАТ.

12. ЕСЛИ ИНОЕ НЕ ПРЕДУСМОТРЕНО ПРИМЕНЯЕМЫМ ПРАВОМ ИЛИ НЕ СОГЛАСОВАНО СТОРОНАМИ В ДОГОВОРЕ В ПИСЬМЕННОЙ ФОРМЕ, АВТОР И/ИЛИ ИНОЙ ПРАВООБЛАДАТЕЛЬ, КОТОРЫЙ МОДИФИЦИРУЕТ И/ИЛИ РАСПРОСТРАНЯЕТ ПРОГРАММУ НА УСЛОВИЯХ НАСТОЯЩЕЙ ЛИЦЕНЗИИ, НЕ НЕСЕТ ОТВЕТСТВЕННОСТИ ПЕРЕД ЛИЦЕНЗИАТОМ ЗА УБЫТКИ, ВКЛЮЧАЯ ОБЩИЕ, РЕАЛЬНЫЕ, ПРЕДВИДИМЫЕ И КОСВЕННЫЕ УБЫТКИ (В ТОМ ЧИСЛЕ УТРАТУ ИЛИ ИСКАЖЕНИЕ ИНФОРМАЦИИ, УБЫТКИ, ПОНЕСЕННЫЕ ЛИЦЕНЗИАТОМ ИЛИ ТРЕТЬИМИ ЛИЦАМИ, НЕВОЗМОЖНОСТЬ РАБОТЫ ПРОГРАММЫ С ЛЮБОЙ ДРУГОЙ ПРОГРАММОЙ И ИНЫЕ УБЫТКИ). АВТОР И/ИЛИ ИНОЙ ПРАВООБЛАДАТЕЛЬ В СООТВЕТСТВИИ С НАСТОЯЩИМ ПУНКТОМ НЕ НЕСУТ ОТВЕТСТВЕННОСТИ ДАЖЕ В ТОМ СЛУЧАЕ, ЕСЛИ ОНИ БЫЛИ ПРЕДУПРЕЖДЕНЫ О ВОЗМОЖНОСТИ ВОЗНИКНОВЕНИЯ ТАКИХ УБЫТКОВ.

**КОНЕЦ УСЛОВИЙ СОГЛАШЕНИЯ.**

#### <span id="page-19-0"></span>**4.3. Авторские права и торговые марки.**

**Все права защищены**. Ни одна часть этого руководства пользователя не может быть воспроизведена или передана в любой форме и в любом случае, в электронном виде или на физическом носителе без письменного согласия владельца авторских прав. Защищенные авторским правом материалы, такие как программное обеспечение, музыкальные файлы или фильмы, подпадающие под действие местных законов, не могут быть незаконно скопированы или использованы без разрешения владельца авторских прав.

Информация, предоставленная компанией iconBIT, считается точной и достоверной, однако компания iconBIT не несет ответственности ни за её использование, ни за возможные нарушения патентов или других прав третьих сторон, обусловленные её использованием. Компания iconBIT оставляет за собой право вносить изменения в технические характеристики в любое время и без уведомления.

iconBIT – товарный знак компании iconBIT Limited.

© 2011 iconBIT Limited. Все права защищены.

**iconBIT Limited. Suite 1604-5, Wilson House, 19-27 Wyndham Street, Central, Hong Kong. Phone: (852) 2523 2167, Fax: (852) 2810 1957 www.iconbit.com**